# **THINK**

Anleitung      Menü von Think Tastenkürzel von Think Dialoge von Think

# **Anleitung**

"Think" ist ein Denk- und Konzentrationsspiel für Jung und Alt. Aus einem Angebot von 3 bis 8 Buchstaben müssen Wörter gebildet werden. Je nach Länge und Komplexität der Wörter und des Vorkommens der einzelnen Buchstaben in der Sprache wird eine Punktzahl vergeben. Der Schwierigkeitsgrad kann noch dadurch erhöht werden, daß die vom Computer ausgewählten Buchstaben nicht dauernd sichtbar sind, sondern nur eine bestimmte Zeit lang aufgedeckt bleiben und dann verdeckt werden. An dem Spiel können eine bis fünf Personen teilnehmen.

# **Der Spielverlauf:**

Nachdem alle Einstellungen vorgenommen wurden, kann man das Spiel über den Menüpunkt Spiel | Neu starten. Der Computer zeigt die Spielrunde und den Namen des Spielers an, der an der Reihe ist. Ist der Spieler bereit, so drückt er über die Maus den Schalter <START>.

Der Computer sucht nun ein Wort mit der eingestellten Buchstabenanzahl aus einem Wortschatz von etwa 10000 Wörtern heraus, mischt die Buchstaben und zeigt sie an.

Wurde eine Aufdeckzeit eingestellt, so bleiben die Buchstaben für die eingestellte Zeit sichtbar und werden dann verdeckt. Der Spieler muß sich in diesem Fall also merken, welche Buchstaben ihm gezeigt wurden und an welcher Stelle sich die Buchstaben befinden. Wurde "DAUERND" als Aufdeckzeit eingestellt, so bleiben die Buchstaben sichtbar und der Spieler kann sofort beginnen, aus den Buchstaben ein Wort zu bilden.

Hat der Spieler ein Wort gefunden, so muß er nacheinander alle Buchstaben seines Wortes aus der Menge der gezeigten Buchstaben anklicken. Dazu bewegt er die Maus zu dem entsprechenden "Buchstabenschalter" und drückt die linke Maustaste. Ein gewählter Buchstabe verschwindet in der Anzeige oben und erscheint im Ergebnisbereich unterhalt der "Buchstabenschalter".

Natürlich kann es auch sein, daß mehrere Lösungen möglich sind. Beispiel:

Gezeigt werden die vier Buchstaben: DERE

Hieraus können zwei Wörter mit vier Buchstaben gebildet werden: "REDE" und "ERDE".

Es kann außerdem das Wort "DER" mit drei Buchstaben und "ER" mit nur zwei Buchstaben gebildet werden. Das gibt natürlich nicht soviel Punkte, als wenn alle vier Buchstaben verbraucht werden.

Hat der Spieler alle Buchstaben in seinem Wort verbraucht, so erkennt das der Computer automatisch, sobald der letzte Buchstabe gewählt wurde. Ist sein Wort jedoch kürzer als die eingestellte Wortlänge, so muß er, nachdem er sein Wort fertig gebaut hat, den Schalter <FERTIG> anklicken. Hat er hingegen überhaupt keine Ahnung, welches Wort man mit den Buchstaben erzeugen könnte, so befindet sich rechts noch ein Schalter mit der Aufschrift <SEHEN>. Wird dieser Schalter angeklickt, gibt es natürlich keine Punkte.

Hat ein Spieler sein Wort zusammengebaut, so wird sein Werk vom Computer überprüft. Erkennt der Computer das Wort als richtig an, so erhält der Spieler Punkte. Die Punkteverteilung geschieht nach folgendem Schema:

> Die Buchstabenwerte aller in dem gebildeten Wort vorhandenen Buchstaben werden addiert.

> Hat der Spieler alle angebotenen Buchstaben in sein Wort eingebaut, so gibt es Sonderpunkte, und zwar für jeden Buchstaben nochmals 2 Punkte; bei einer Wortlänge von 4 Buchstaben also 8 Punkte.

> Je nach eingestellter Aufdeckzeit werden nochmals Punkte vergeben. Je kürzer die Aufdeckzeit ist, umso mehr Zusatzpunkte gibt es. Die Punkte werden nach folgender Tabelle vergeben:

Aufdeckzeit in Sekunden Zusatzpunkte

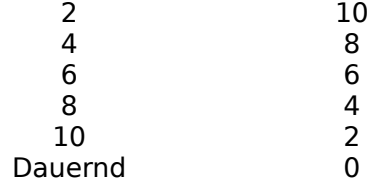

Bei der Bildung von Worten ist außerdem Folgendes zu beachten:

> Der Buchstabe "ß" wird durch "SS", also zweimal Buchstabe "S" erzeugt.

> Die Umlaute "Ä", "Ö" und "Ü" dürfen nicht durch "AE", "OE" und "UE" umschrieben werden, da das Programm entsprechende Umlaute als eigene Buchstaben anbietet.

Am Ende aller eingestellten Runden werden die addierten Punktezahlen aller teilgenommenen Spieler durch die Anzahl der Runden geteilt und angezeigt. Der angezeigte Wert ist also der Durchschnittswert einer Runde. Die sieben besten Spieler werden außerdem in eine Bestenliste eingetragen. Nach Anklicken von "OKAY" springt das Programm wieder an den Anfang zurück, von wo aus ein neues Spiel gestartet oder das Programm beendet werden kann.

# **Unterschiede zwischen Shareware-Version und Vollversion**

In der Shareware-Version können lediglich Wörter mit 3, 4 oder 5 Buchstaben Länge verwendet werden. Die Vollversion bietet Ihnen zusätzlich auch Wörter mit 6, 7 oder 8 Buchstaben; insgesamt über 10000 Wörter!

# **Menü von Think**

Spiel      Optionen      <u>Hilfe</u>

# **Dialoge von Think**

- > Optionen Spieler
- > Optionen Level
- > Optionen Aufdeckzeit
- > Optionen Rundenanzahl
- > Optionen Farben

# **Tastenkürzel von Think**

Taste Funktion ---------------------------------------------------------------------------------------------------- F1 Hilfe | Index      F2 Spiel | Neu      F5 Spiel | Stop      ALT + F4 Spiel | <u>Beenden</u>

# **Spiel Menüpunkt**

Neu      Stop      High Scores      Beenden     

# **Spiel | Neu (Befehl)**

Erzeugen eines neuen Spiels, mit den entsprechenden Werten.

# Spiel | Stop (Befehl)

Stopt die aktuelle Spielrunde. Die Punkte die in den bisherigen Runden erreicht worden sind werden verworfen. Die Mitspieler müssen neu definiert werden.

# **Spiel | High Scores (Befehl)**

Öffnet einen Dialog in dem die besten Spieler angezeigt werden.

# **Spiel | Beenden (Befehl)**

Beendet das Programm Think.

# **Optionen Menüpunkt**

Spieler      Level      <u>Aufdeckzeit</u> Runden      Farben     

# **Optionen | Spieler (Befehl)**

> Öffnet einen Dialog in dem das Definieren der Spieler möglich ist.

Siehe auch:      Optionen - Spieler     

# **Optionen | Level (Befehl)**

>    Öffnet einen Dialog in dem die Wortlänge definiert werden kann.

Siehe auch:      Optionen - Level     

# **Optionen | Aufdeckzeit (Befehl)**

>    Öffnet einen Dialog in dem das Ändern der Aufdeckzeit möglich ist. Je kleiner die Aufdeckzeit ist, desto mehr Punkte kann man pro Wort bekommen.

Siehe auch: Optionen - Aufdeckzeit

# **Optionen | Runden (Befehl)**

> Öffnet einen Dialog in dem das Ändern der Rundenanzahl möglich ist.

Siehe auch: Optionen - Rundenanzahl

# **Optionen | Farben (Befehl)**

> Öffnet einen Dialog in dem das Ändern der Farbdefinitionen möglich ist.

Siehe auch: Optionen - Farben

# **Hilfe Menüpunkt**

Index      About     

# **Hilfe | About.... (Befehl)**

> Öffnet einen Dialog, in dem Informationen über Copyright und Version zu finden sind.

# **Dialogfenster      "Spieler"**

Hier hat man die Möglichkeit die Spieler zu definieren.

## **Anzahl:**

Hier kann die Anzahl der Mitspieler definiert werden.

## **Spielerliste:**

Liste bisheriger Spieler (max. 17).

#### **Spieler definieren:**

Durch das Drücken dieses Schalters wird ein Dialog geöffnet, in dem man den Namen eines neuen Spielers eingeben kann, der in die Spielerliste aufgenommen werden soll.

Siehe auch: Spieler definieren

#### **Spieler löschen:**

Durch das Drücken dieses Schalters wird der markierte Name aus der Spielerliste gelöscht.

#### **Spieler übernehmen:**

Durch das Drücken dieses Schalters wird der markierte Name aus der Spielerliste in die Mitspielerliste übernommen. Es können nur soviele Spieler zu den Mitspieler übernommen werden, wie unter Anzahl definiert sind.

## **Spieler verwerfen:**

Durch das Drücken dieses Schalters wird der markierte Name aus der Mitspieler-Liste gelöscht.

#### **OK:**

Durch das Drücken des Schalters OK wird die Eingaben bestätigt.

#### **Abbruch:**

# **Dialogfenster      "Level"**

Hier hat man die Möglichkeit die Wortlänge zu ändern.

#### **Anzahl der Buchstaben:**

In der Vollversion kann zwischen 3 bis 8 Buchstaben gewählt werden. In der Shareware-Version kann zwischen 3 bis 5 Buchstaben gewählt werden.

## **OK:**

Durch das Drücken des Schalters OK werden die Eingaben bestätigt.

# **Abbruch:**

# **Dialogfenster      "Aufdeckzeit"**

Hier hat man die Möglichkeit die Aufdeckzeit zu ändern.

## **Aufdeckzeit:**

Hier kann die Zeit spezifiert werden. Die Zeit bestimmt wie lange dem Spieler die Buchstaben angezeigt werden. Will man die Buchstaben immer sehen sollte "Dauernd" ausgewählt werden.

## **OK:**

Durch das Drücken des Schalters OK werden die Eingaben bestätigt.

## **Abbruch:**

# **Dialogfenster      "Rundenanzahl"**

Hier hat man die Möglichkeit die Rundenanzahl eines Spiels zu ändern.

# **Anzahl:**

Hier kann die Anzahl der Runden pro Spiel spezifiert werden.

# **OK:**

Durch das Drücken des Schalters OK werden die Eingaben bestätigt.

# **Abbruch:**

# **Dialogfenster      "Spieler definieren"**

Hier hat man die Möglichkeit den Namen eines neuen Spielers einzugeben.

## **Name:**

Der Name eines Spielers kann max. 20 Buchstaben lang sein.

# **OK:**

Durch das Drücken des Schalters OK wird die Eingabe bestätigt.

# **Abbruch:**

# **Dialogfenster      "Farben"**

#### **Objektliste:**

Liste von Objekten deren Farbe geändert werden kann.

# **Aktuelle Farbe:**

Monitor (Vorschau) für die aktuell definierte Farbe.

# **Rot:**

Rollbalken für den roten Farbanteil der aktuellen Farbe.

# **Grün:**

Rollbalken für den grünen Farbanteil der aktuellen Farbe.

## **Blau:**

Rollbalken für den blauen Farbanteil der aktuellen Farbe.

## **OK:**

Falls OK gedrückt wird, werden die Farbdefinitionen neu angezeigt.

# **Abbruch:**

Durch das Drücken des Schalters Abbruch wird der Dialog beendet.

## **Standard:**

Alle grafischen Objekte bekommen eine Standardfarbe.